## NIKTECH INC

# Getting started Guide

NIKTECH INC

## Getting Started Guide

 $\ensuremath{\mathsf{\odot}}$ NikTech Inc 190 Shooting Star Isle Foster City, CA - 94404

## Table of Contents

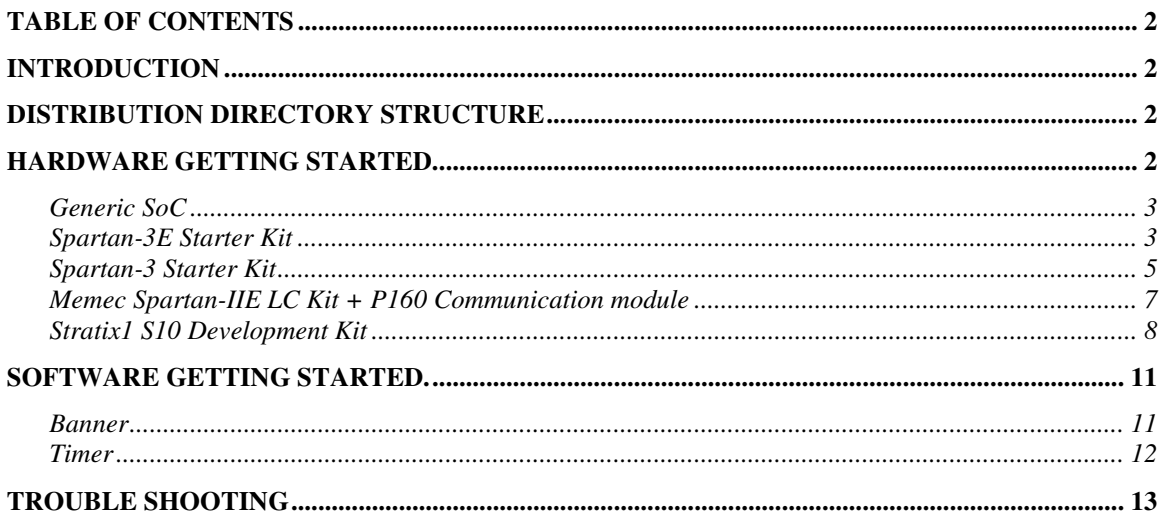

## **Introduction**

This guide is divided into two parts a) Hardware getting started, describes the predefined SoCs available with the distribution b) the Software getting started guide, describes the software examples provided with the distribution.

## Distribution Directory structure

## Hardware Getting started.

A typical MANIK SoC consists of the CPU and one or more *peripheral*. The MANIK CPU has one WISHBONE Master port, and each peripheral has one WISHBONE slave port. The peripherals are connected to the CPU via a SHARED Bus. Each peripheral (Slave port) is assigned an unique base address, it is recommended that I/O peripherals such as UART, EASYMac etc be assigned base addresses with the highest order bit set (0x80000000, 0x80000100 etc), this will ensure that they are placed in the un-cached memory region. The MANIK SoC uses a Registered feedback WISHBONE Cycle, Classic cycle option as described in Chapter 4 of the WISHBONE specification manual.

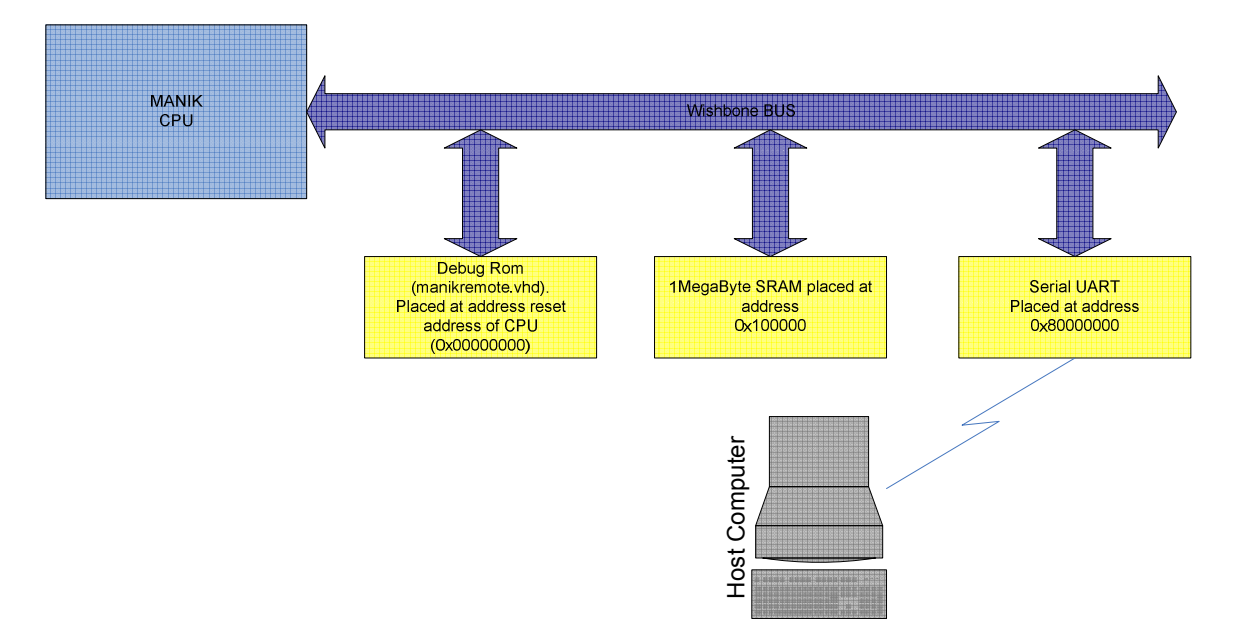

The figure above shows a small Manik SoC. The distribution contains **four** Prebuilt SoC.

#### Generic SoC

Generic, located in \$(MANIK\_BASE)/vhdl/socs/generic, this is a sample SoC, built for simulation and testing purposes.

- a. manik\_soc.vhd contains the top level wiring of the peripherals & the processor.
- b. manikconfig.vhd has the configuration parameters for the CPU & other peripherals.

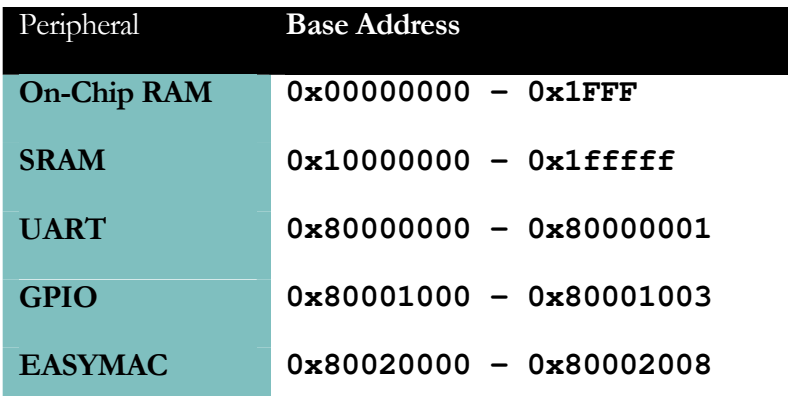

#### Spartan-3E Starter Kit

 S3Estarterkit, Located in the directory \$(MANIK\_BASE)/vhdl/socs/s3Estarterkit. The SoC is for the Spartan-3E starter kit sold by Xilinx.

- o A manik\_soc.vhd contains the top level wiring of the peripherals & the processor.
- $\circ$  **B** manikconfig.vhd has the configuration parameters for the CPU & other peripherals.
- o C s3Estarterkit.ucf contains Pin Assignments & clock net definitions.
- o D \$(MANIK\_BASE)/c\_system\_lib/s3EstarterKit/board\_linker\_script contains the linker script that software programs can use to create executable images for this platform.

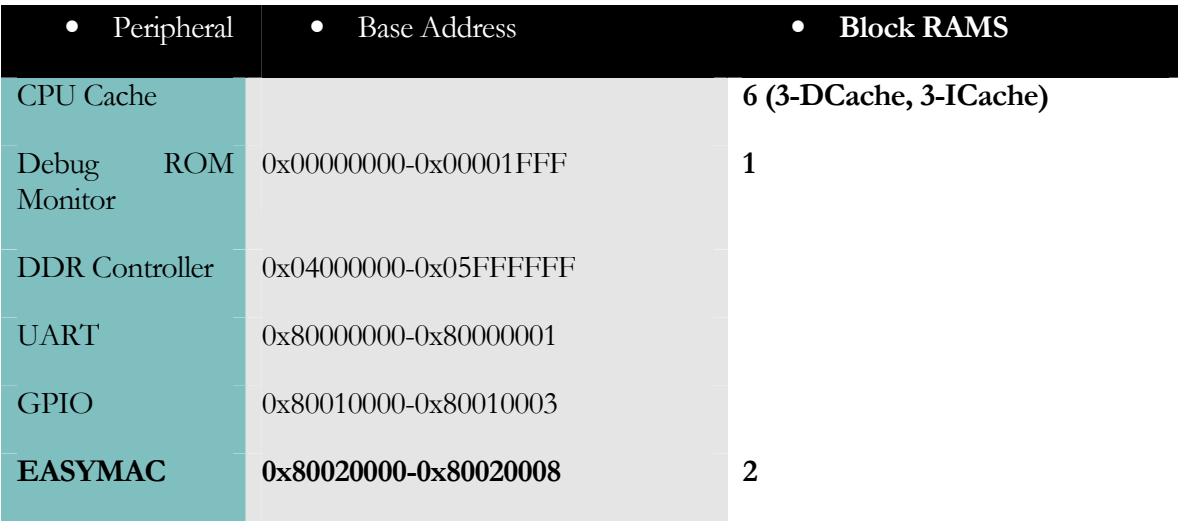

#### **IMPLEMENTATION RESULTS**

The SoC was synthesized, with 4K DCache & 4K ICache. No Hardware Break/Watch points. The implementation scripts for this board are available in the directory \$(MANIK\_BASE)/synth/s3Estarterkit/scripts. The bash script  $do\_xst$  uses the Xilinx synthesis tool XST, and the script **do\_synplify** uses Synplify (PRO).

#### Results using XST

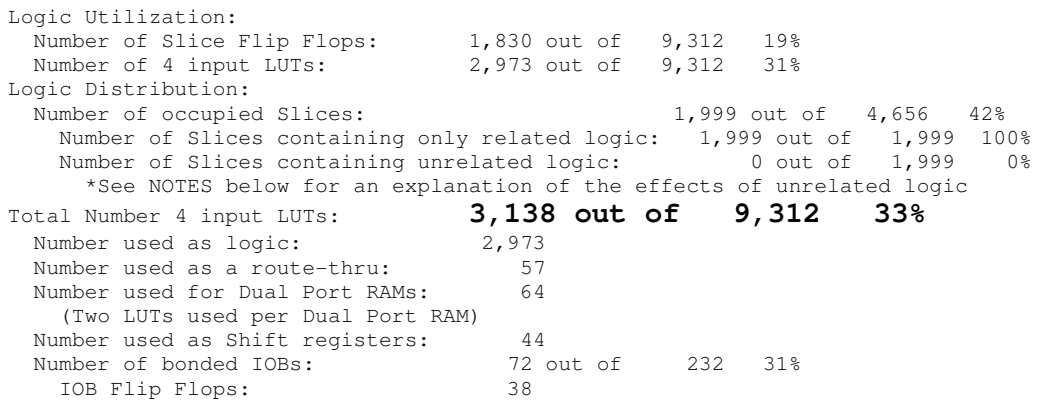

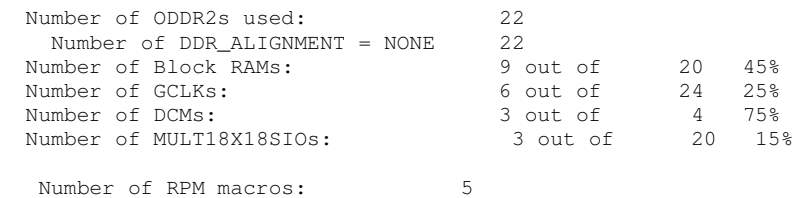

#### Results using Synplify(PRO)

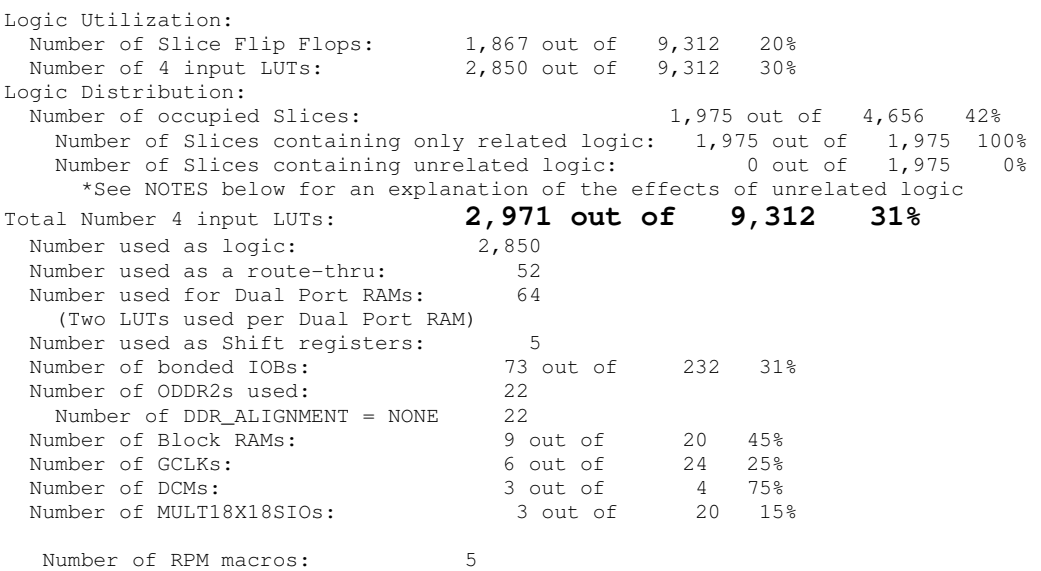

#### Spartan-3 Starter Kit

s3starterkit, Located in the directory  $\mathcal{S}(MANIK_BASE)/\mathcal{V}hdl/socs/ s3$ starterkit. The SoC is for the Spartan-3 starter kit sold by Digilent/Xilinx. The implementation scripts for this board are available in the directory \$(MANIK\_BASE)/synth/s3starterkit/scripts. The bash script  $do\_xst$  uses the Xilinx synthesis tool XST, and the script  $do\_synplify$  uses Synplify (PRO).

- o manik\_soc.vhd contains the top level wiring of the peripherals & the processor.
- o manikconfig.vhd has the configuration parameters for the CPU & other peripherals.
- o s3starterkit.ucf contains Pin Assignments & clock net definitions.
- o \$(MANIK\_BASE)/c\_system\_lib/s3starterKit/board\_linker\_script contains the linker script that software programs can use to create executable images for this platform.

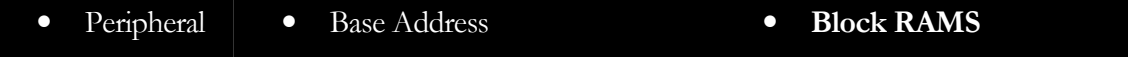

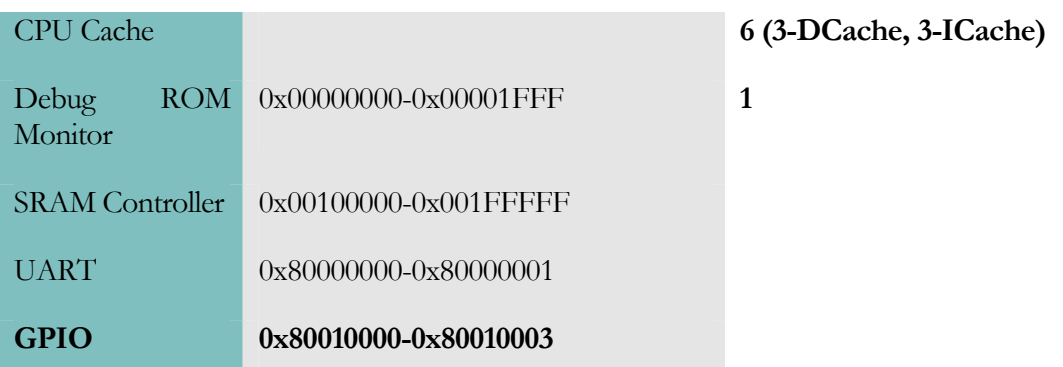

#### IMPLEMENTATION RESULTS

The SoC was synthesized, with 4K DCache & 4K ICache. No Hardware Break/Watch points

#### Results using XST

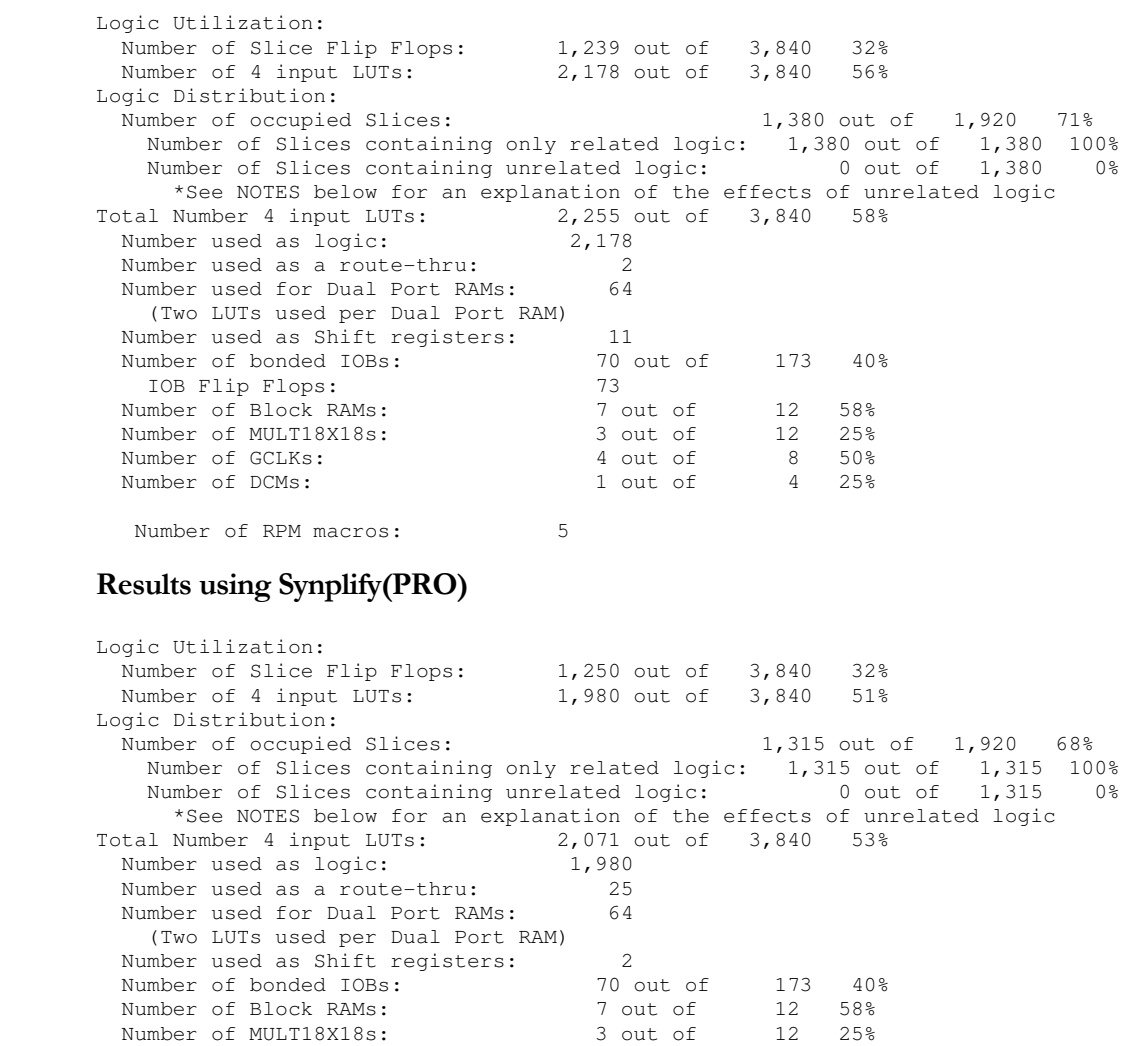

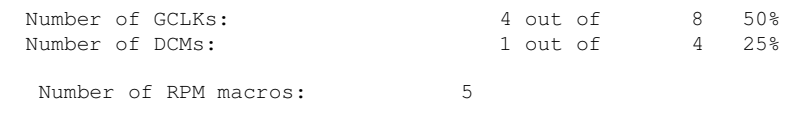

#### Memec Spartan-IIE LC Kit + P160 Communication module

MemecS2ELCKit, located in  $\mathcal{S}(MANIK_BASE)/\mathcal{N}$ dd/soc/MemecS2ELCKit. This SoC is for the Memec Spartan-IIE LC Development Kit with a P160 Communication module. The implementation scripts for this board are available in the directory \$(MANIK\_BASE)/synth/MemecS2LCkit/scripts. The bash script *do\_xst* uses the Xilinx synthesis tool XST, and the script **do\_synplify** uses Synplify (PRO).

- $\circ$  manik\_soc.vhd contains the top level wiring of the peripherals & the processor.
- $\circ$  manikconfig.vhd has the configuration parameters for the CPU & other peripherals.
- o Memecs2ELCKit.ucf contains Pin Assignments & clock net definitions.
- o \$(MANIK\_BASE)/c\_system\_lib/Memec2ELCKit/board\_linker\_script contains the linker script that software programs can use to create executable images for this platform.

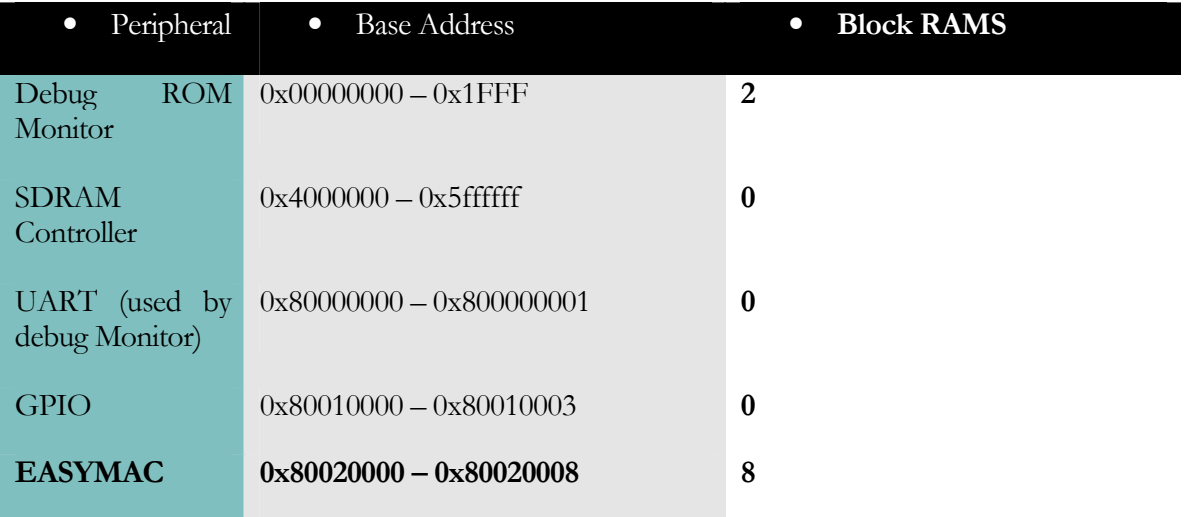

#### **IMPLEMENTATION RESULTS**

 The Entire SoC was synthesized , without Hardware Breakpoints, Hardware Watch points, No Cache. The clock is set at 50 MHz

#### Results using XST

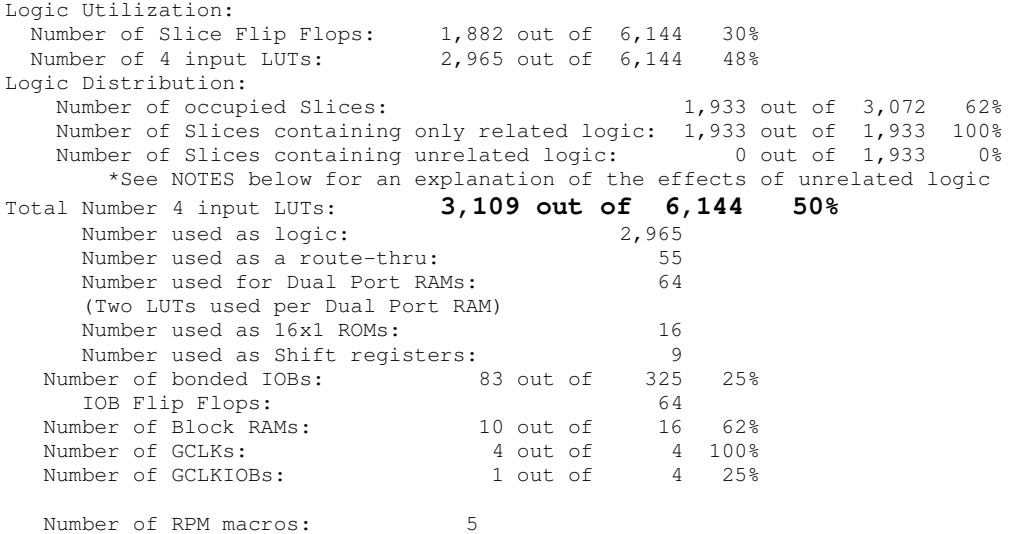

#### Results using Synplify(PRO)

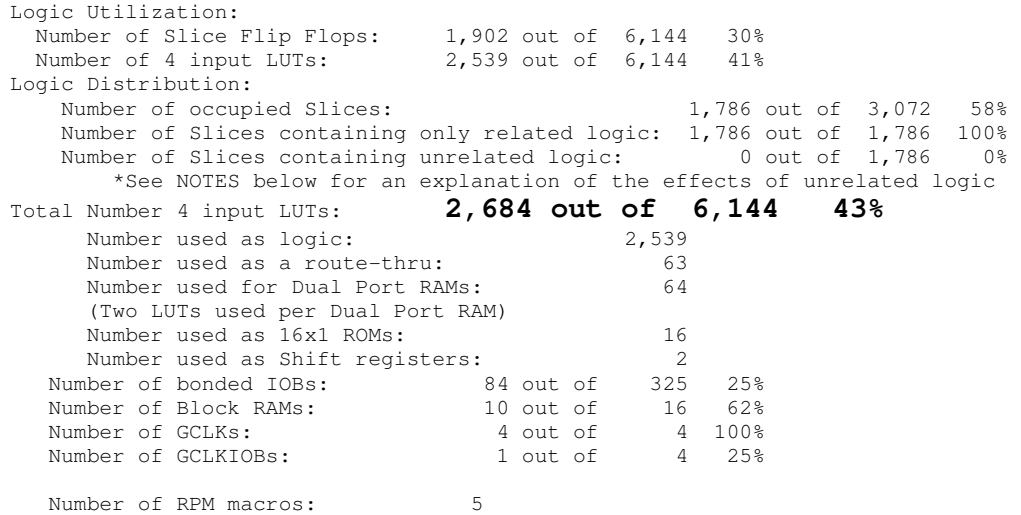

#### Stratix1 S10 Development Kit

 Stratix1 S10 Development Kit, Located in the directory \$(MANIK\_BASE)/vhdl/socs/stratix1S10kit. The SoC is for the Stratix-1 development kit sold by Altera.

- o manik\_soc.vhd contains the top level wiring of the peripherals & the processor.
- o manikconfig.vhd has the configuration parameters for the CPU & other peripherals.

o \$(MANIK\_BASE)/c\_system\_lib/stratix1S10kit/board\_linker\_script – contains the linker script that software programs can use to create executable images for this platform.

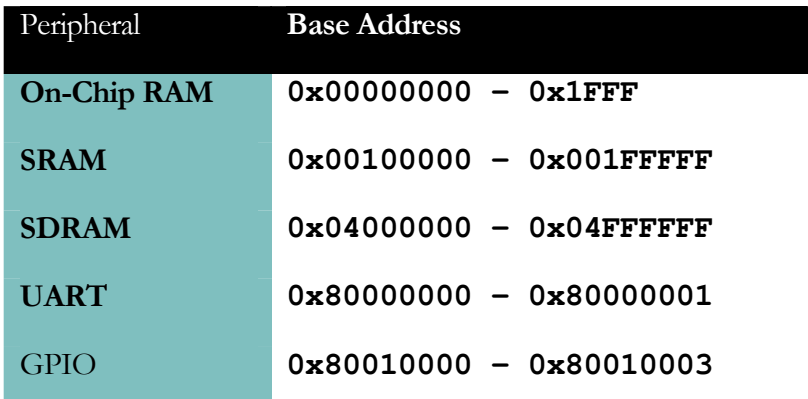

#### **IMPLEMENTATION RESULTS**

The SoC was synthesized, with 4K DCache & 4K ICache. No Hardware Break/Watch points. The directory  $\mathcal{S}(MANIK_BASE)/\mathcal{S}$  ynth/stratix1S10kit contains Quartus-II project for implementation.

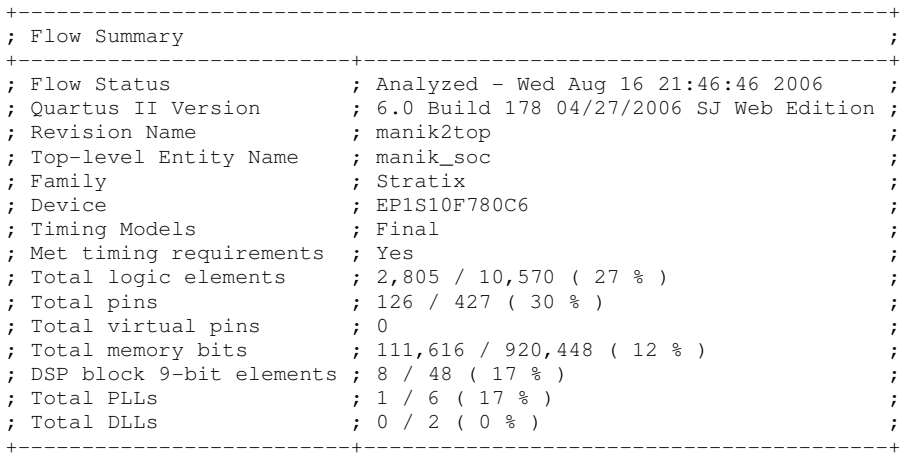

#### Lattice HPE-MINI (ECP) Development Kit

Lattice\_HPE\_mini\_ECP , is located in \$(MANIK\_BASE)/vhdl/soc/Lattice\_HPE\_mini\_ECP. This SoC is Lattice HPE mini (ECP) development Kit. The **ispLever** project for this SoC is present in the directory \$(MANIK\_BASE)/synth/Lattice\_HPE\_mini\_ECP. The \$(MANIK\_BASE)/vhdl/soc/Lattice\_HPE\_mini\_ECP directory contains the following files

- $\circ$  manik\_soc.vhd contains the top level wiring of the peripherals & the processor.
- $\circ$  manikconfig.vhd has the configuration parameters for the CPU & other peripherals.
- o Lattice\_HPE\_mini\_ECP.lpf contains Pin Assignments & clock net definitions.
- o \$(MANIK\_BASE)/c\_system\_lib/Lattice\_HPE\_mini\_ECP/board\_linker \_script – contains the linker script that software programs can use to create executable images for this platform.
- o mrem.vhd This file contains the manikremote debug ROM. This file is generated by the *ipExpress* tool using \$(MANIK\_BASE)/manikremote/manikremote.mem file as input.

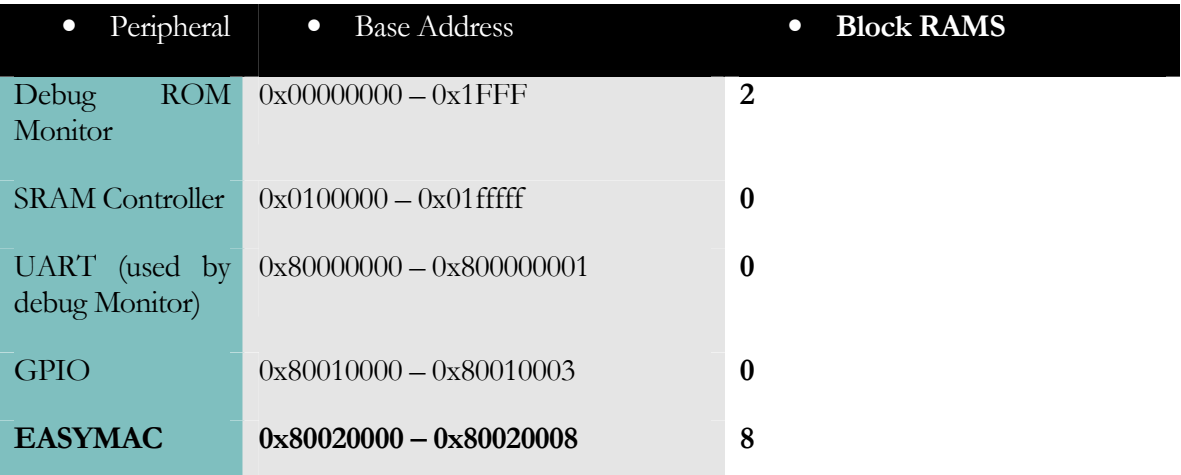

#### **IMPLEMENTATION RESULTS**

The Entire SoC was synthesized, without Hardware Breakpoints, Hardware Watch points, 4K DCache & 4K ICache. The clock is set at 50 MHz

 Number of registers: 1681 PFU registers: 1640<br>PIO registers: 41 PIO registers: Number of SLICEs: 1900 out of 16384 (12%)<br>SLICEs(logic/ROM): 1836 out of 12288 (15%) 1836 out of 12288 (15%) SLICEs(logic/ROM/RAM): 64 out of 4096 (2%) As RAM: As Logic/ROM: 0 Number of logic LUT4s: 2709 Number of distributed RAM: 64 (128 LUT4s) Number of ripple logic: 147 (294 LUT4s) Number of shift registers: 0 Total number of LUT4s: **3131** Number of external PIOs: 86 out of 360 (24%) Number of PIO IDDR/ODDR: 0 Number of PIO FIXEDDELAY: 0

```
 Number of 3-state buffers: 0 
 Number of PLLs: 1 out of 4 (25%) 
 Number of block RAMs: 18 out of 54 (33%) 
 Number of GSRs: 1 out of 1 (100%)
```
### Software Getting started.

The MANIK distribution includes three example software projects.

#### Banner

The banner example illustrates the communication with the debugger. It also shows how to use the debug ROM Monitor to output text to the debugger console. To execute this sample application.

- Download Bitstream to the FPGA
- Start the debugger

#### **manik-elf-gdb banner.elf**

• Connect, Load and execute the program into the ram

```
(gdb) tar manikrem /dev/com4 115200 
Remote manikrem connected to /dev/com4 
(gdb) load 
Loading section ram_section, size 0xc4b4 lma 0x4000000 
Start address 0x4000000, load size 50356 
Transfer rate: 80569 bits/sec, 508 bytes/write. 
(gdb) continue 
Continuing. 
        @@@ @@@ @ @@@ @@@ @@@@@@ @@@@ @@@@ 
 @@ @@ @ @@ @ @@ @@ @ 
 @@@ @@@ @@@ @@@ @ @@ @@ @ 
 @@@ @@@ @@@ @ @@ @ @@ @@ @ 
         @ @@ @ @@ @ @@ @ @@ @ @@ @@ @@ 
         @ @@ @ @@ @ @@ @ @@ @ @@ @@ @ @@ 
         @ @@@ @@ @ @@ @ @@ @ @@ @@@ @@ 
                 @ @@ @@ @@@@@@@ @ @@ @ @@ @@ @@ 
 @ @ @@ @ @@ @ @@@ @@ @@ @@ 
 @ @@ @ @@ @ @@ @@ @@ @@ 
         @@@ @@@@ @@@@ @@@@ @@@ @@ @@@@@@ @@@@ @@@@ 
            @@@@@@@ 
 @@ @@ 
 @@ @@ 
             @@ @@ @@@@@ @@@ @@ @@@ @@@ 
             @@ @@ @ @ @@@ @@ @@ @@ @@ 
 @@ @@ @@ @@ @@ @@ @@ @@ @@ 
             @@ @@ @@@@@@@@@ @@ @@ @@ @@ @@ 
 @@ @@ @@ @@ @@ @@ @@ @@ 
 @@ @@ @@ @ @@ @@ @@ @@ @@ 
 @@ @@ @@ @@ @@ @@ @@ @@ @@ 
            @@@@@@@ @@@@ @@@@ @@@ @@@ @@@ 
    @@@ @@@ @ @@@ @@@@@@@@@@ @@@ 
 @@ @ @@@ @@ @ @@ @ @@ 
 @@@ @ @ @@ @@@ @ @@ @ @@ 
 @ @@ @ @@ @ @@ @@@@@ @@@ @@ @@@ 
 @ @@ @ @@@@ @@ @ @@ @ @ @@ @@ @@@ @@ 
 @ @@ @ @@ @@ @@@ @@ @@ @@ @@ @ @@ @@
```

```
 @ @@ @ @@ @@@ @@ @@ @@@@@@@@@ @@ @@ @@ 
 @ @@ @ @@ @@ @@ @@ @@ @@ @@ @@ 
 @ @@@ @@ @@ @@ @@ @@ @ @@ @ @@ @@ 
    @ @@ @@ @@ @@ @@ @@ @@ @@ @@ @@ @@ 
    @@@ @@ @@@@@@ @@@@ @@@ @@@@@@ @@@@ @@@ @@@@ @@@@ 
Program exited with code 012. 
(gdb)
```
#### Timer

The timer test program located in the directory \$(MANIK\_BASE)/examples/timer illustrates the usage of the built-in timer. The program sets the timer to generate an interrupt every 5 seconds, it also illustrates the usage of the **power-down mode** of the processor.

```
$ manik-elf-gdb ttest.elf 
GNU gdb 6.3 
Copyright 2004 Free Software Foundation, Inc. 
GDB is free software, covered by the GNU General Public License, and you are 
welcome to change it and/or distribute copies of it under certain conditions. 
Type "show copying" to see the conditions. 
There is absolutely no warranty for GDB. Type "show warranty" for details. 
This GDB was configured as "--host=i686-pc-cygwin --target=manik-elf"... 
(gdb) tar manikrem /dev/com4 115200 
Remote manikrem connected to /dev/com4 
(gdb) load 
Loading section ram_section, size 0x74b8 lma 0x4000000 
Start address 0x4000000, load size 29880 
Transfer rate: 79680 bits/sec, 506 bytes/write. 
(gdb) c 
Continuing. 
in sig_handler() 
5 more seconds elapsed. Total 5 
in sig_handler() 
5 more seconds elapsed. Total 10 
in sig_handler() 
5 more seconds elapsed. Total 15 
in sig_handler() 
5 more seconds elapsed. Total 20 
in sig_handler() 
5 more seconds elapsed. Total 25 
in sig_handler() 
5 more seconds elapsed. Total 30 
Program received signal SIGINT, Interrupt. 
main () at ttest.c:25<br>25total += 5:(gdb)
```
The debug session can be terminated by hitting a CRTL-C.

#### LWIP (Light Weight IP).

 The MANIK port for LWIP can be downloaded separately from the core distribution. The lwip port for MANIK implements an echo server & a simple http server. Once downloaded the source has to be built, port will work for any SoC with an **EASYMAC** Ethernet MAC. The core LWIP stack has NOT been modified. The MANIK related files can be found in the directory \$(lwip\_dir)/contrib./ports/manik.

- easymacif.c & easymacif.h : contains the low level interface to the EasyMac Ethernet MAC.
- Lwipopts.h contains the lwip configuration options.

The Makefile in this directory can be used to build the lwip application. Default configuration the software sets the IP address to (192.168.2.99), Gateway IP Address to (192.168.2.88) & the network Mask to (255.255.255.0), these values are defined in the file main.c. The LWIP\_DHCP options can be turned on in lwipopts.h.

Once the application is built the application (echop) can be downloaded to the target using the debugger (as described in the previous two examples). Use a web browser to connect to the IP address (192.168.2.99) to get a display of the webpage.

## Trouble shooting

The debugger (manik-elf-gdb) will connect to the target (FPGA) via the serial port. The serial port communication problem is frequently the reason for problems. To verify that the serial connection to the target is working correctly,

- Start a terminal communication program (such as Teraterm or Hyperterm).Set the communication parameters for the terminal emulation program to the serial port on the PC that is connected to the serial port of the FPGA development board (COM1, COM2 .. etc). Set the baud rate to 115200 (For the XILINX boards) (38400 for the Altera board), data bits to 8bits & Stop bits to 1.
- Download the bitstream to the FPGA.
- Once the download is complete the letter 'X' should appear on the terminal communication window.
- Press 'o' the Debug Rom Monitor should respond with a 'k'.
- Now disconnect/close the terminal emulation window and start the debugger (manik-elf-gdb). At the prompt type in the command 'target manikrem /dev/comX  $\le$ baudrate>' where /dev/comX is /dev/com1 if the serial port is COM1, /dev/com2 if serial port is COM2 and so on. The  $\blacktriangleleft$ baudrate $\blacktriangleright$  is 115200 for the Xilinx boards & 38400 for the Altera board.